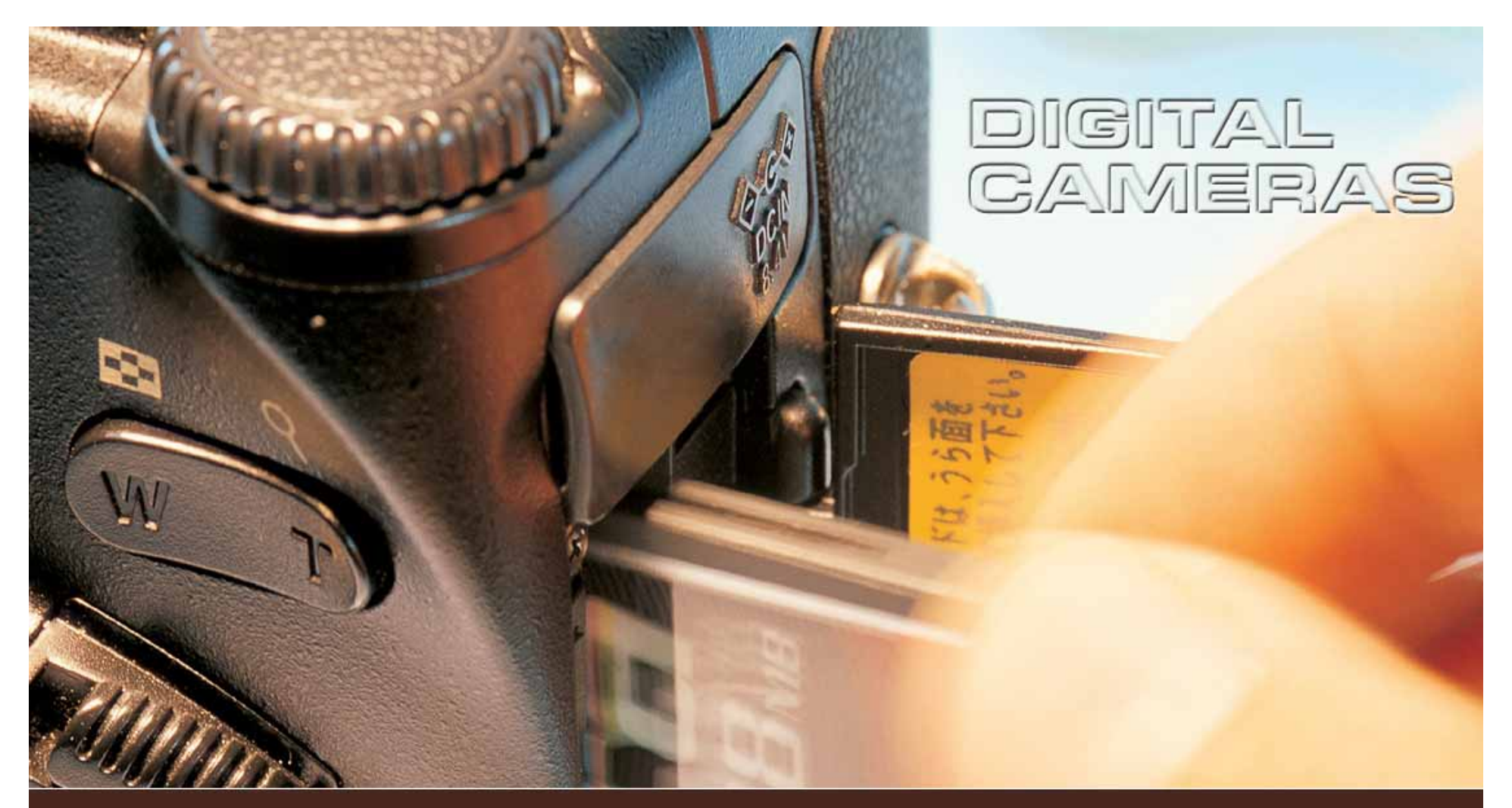

### **Digital Printing Do's & Don'ts Michael Kellogg**

- **Computers just do what we tell them to do You need enough pixels in your image for the print to be sharp at the desired size.**
- **Printing at 200 dot per inch (dpi) is OK for acceptable image quality, however 300 dpi or more is required for excellent print quality**

 $\blacksquare$  **What does that mean, and how can you figure the best print size for a particular photo?**

- **First determine how many pixels are in your photo**
- **Right click the image files icon, choose Properties, and click the detail tab. You will see the width and height listed in pixels. In some programs just click a photo's icon and you will see an information box with a list of the details.**
- **Next if you are printing at 300 dpi divide each measurement by 300**

- **Suppose your photo measures 2000 X 3400 pixels**
- **This would mean that the best size**  for this image would be about **6X11 inches**
- **Other factors may effect the photo quality but this is a good guide for deciding how large your image will print well**

**Image size in pixels** ■ Width 2929  $\blacksquare$  Height 4380 **Print size**  $\blacksquare$  Width 9.7  $\blacksquare$  Height 14.6

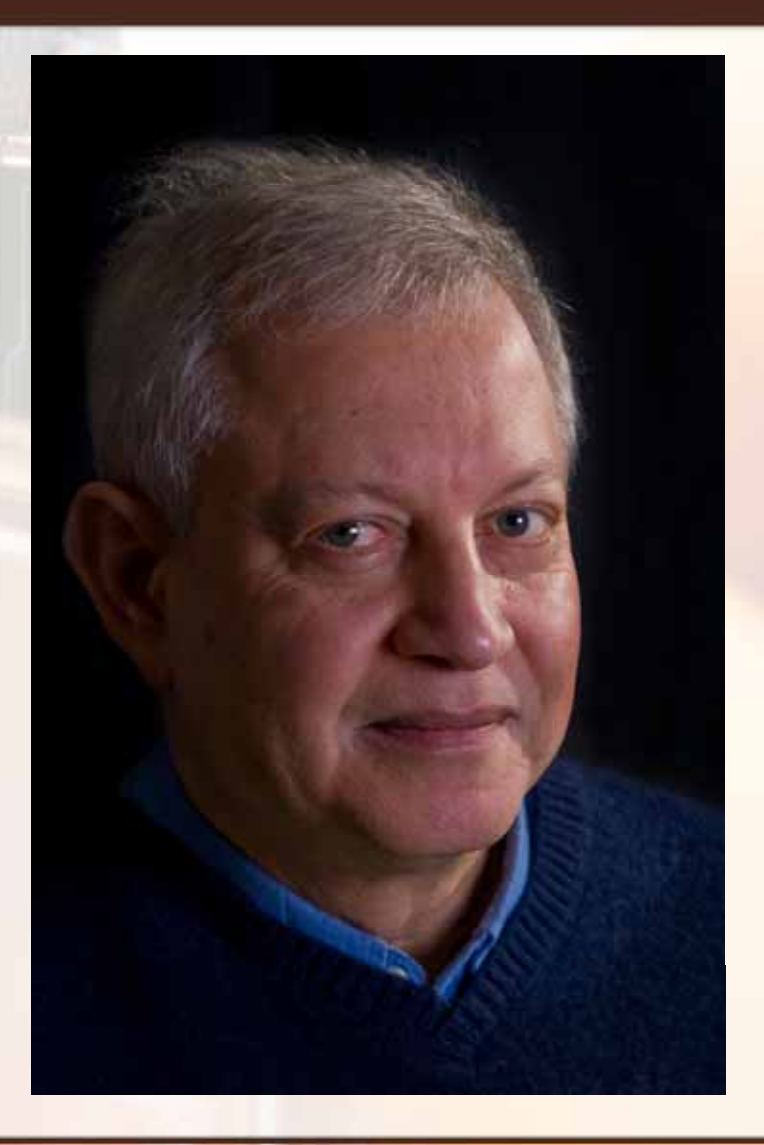

### **Choose the right paper**

- **Do not choose just any paper**
- **Plain paper absorbs the ink and washes out the color and destroys fine detail**
- **Choose photographic ink jet papers**
- **For most home printers sticking to the printer manufactures papers will usually give the best results**
- **If choosing other photographic papers they will work well if you have the paper profile to load into your print driver**

# **Choosing the right paper**

- **Glossy paper is shiny and gives your photos a resounding visual punch**
- Semi gloss has most of the same **qualities as glossy with out the shine**
- **Matt paper has more tonality range and lower contrast (this is favored by many art photographers and for portrait photographers)**

**Canvas can give a painterly effect**

#### **Stick with the manufacturer's ink**

- **This may be more costly but keep in mind that printers are not stand alone gadgets that work well with any fluids you put into them**
- Remanufactured inks or refilled **ink cartridges will result in lower-quality prints**
- **This is most obvious when printing photos**

#### **Dye Ink Printers vs. Pigment Ink Printers**

- **Most home printers are Dye Ink**
- **Dye inks have a normal display life of approx. 25 years in color and 50 years in B&W**
- **High end home printers and professional printers are often pigment ink printers**
- **Pigment prints have normal display life of up to 100 years in color and 200 years in B&W**

# **Verify the print settings**

- **When you are ready to print a photo, double check all your print driver settings**
- **Make sure the paper is loaded correctly. Photo paper is designed to print on a particular side. If it is loaded with the wrong side out the ink will not absorb properly**
- **Did you set the right paper type?**
- **If you have a profile for the paper make sure you use that to get the proper color**
- **For good color management make sure your monitor is also profiled regularly**

# **Use current print drivers**

- **Drivers are software interpreters that let your computer and printer communicate**
- **Manufactures are constantly revising these drivers to improve output quality**
- **Always use the most up to date drivers for peak performance and picture quality**
- **Check the manufactures web sites for updates often**

### **Printer maintenance**

- **It's a good idea to run printer alignment, color calibration, and print cartridge cleaning functions at least every 90 days**
- **These functions (usually accessible from the printing preferences menu) prevent blurring, streaking, and offcenter photo prints**

 **When capturing images always use the highest quality setting in the camera**

 **You can always lower the setting for specific applications later, but if you shoot at a low resolution to start you will not produce as high a quality print and will not be able to enlarge them as much**

- **Always let your prints dry for 8 to 12 hours before mounting or framing them**
- Al ways make sure you check your **scanned images for dust or scratches before printing**
- **Keep in mind that if you are mounting and framing images, printing borderless may not be the best choice as you will loose a small portion of the image on the borders when you do so**

- **When selecting a printer to purchase choose a printer that has individual ink tanks for each color**
- **This will save you money on ink as prints do not use the same amount of ink from each color to produce your images. A multi color tank will have to be replaced before all colors are used resulting in waste of both ink and money**

- **Always save your images at the largest size you wish to print them at**
- Al ways save your images in an **uncompressed file format (TIff, PSG, DNG)**
	- **You can always convert them to JPEGS for e-mails, web use and other applications where you may need to use them at lower resolution**
	- **Keep in mind that memory is much less expensive than it used to be. External hard drives that hold 500 GB to 1TB can be purchased for \$100 to \$150 range**